Comparer is files compare application which uses Total Commander's WDX plugins.

Download version 1.0.10.0 Download extended pack

#### Extended pack offers:

- Comparer GUI version,
- ComparerCmd command line version,
- Office2007 content plugin for MS Office 2007 files,
- SVGwdx content plugin for SVG images,
- xPDFSearch content plugin for PDF files (special thanks to **Lefteous**),

## **Description**

The purpose of Comparer is quick properties comparison. All of the existing files compare applications offer viewing files content but not some files types properties. So I wrote a tool where the main feature is Total Commander's content plugins usage. I can easily "take two files" (or only one) and view their properties like: ID3 tags, resolutions or EXE headers. The only effort to take is to find nice plugin and add to application.

### **Features**

- possibility to export viewed details to CSV, HTML or Image files (BMP, JPG, PNG);
- additional image headers can be added to exported files;
- possibility to use external HTML and CSS files for better details export;
- external comparing applications can be configured on separate tab;
- thumbnails support for various file types (thanks to WLX plugins);
- view modes: either all details view or differences only;
- debug mode (view empty) allows to see plugins' names for which information cannot be extracted;
- drag'n'drop support for adding new plugins drop WDX file into proper area and you will get files extensions suggestion (if plugin supports it);

#### **Screenshots**

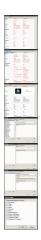

# Requirements

- .NET 2.0 framework Download
- WDX plugins (information) <u>Download 1</u> <u>Download 2</u>
- WLX plugins (thumbnails) <u>Download 1</u> <u>Download 2</u>

Please remember that Total Commander is not needed for proper **Comparer** work. Although it might be recommended to install it for internal configuration of some plugins.

#### **Known issues**

FileDesc.wdx plugin seems to crash Comparer completely (I can't find the way to prevent that other than skipping this plugin). Please remember about it while adding WDX files manualy!